## SMV Handbuch – Aufgaben und Nachrichten

Wenn neue Dokumente eingestellt werden, ob von der SMART oder von Ihnen selbst mit BiPRO und GDV Importen, dann können Sie die Information dazu einstellen!

Gehen Sie dazu unter "Eigene Einstellungen" auf den Punkt "Aufgaben & Nachrichten" und wählen unten die passende Option für sich selbst aus.

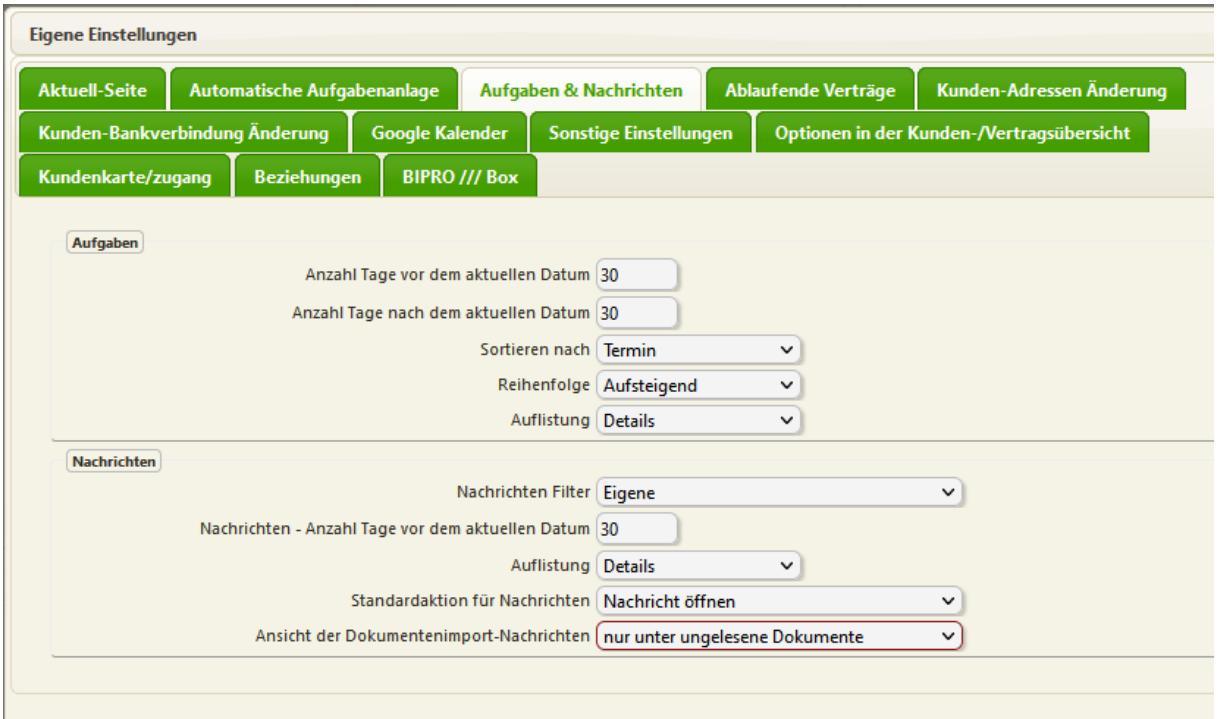

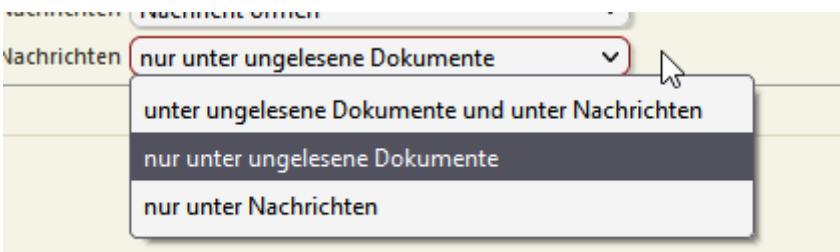

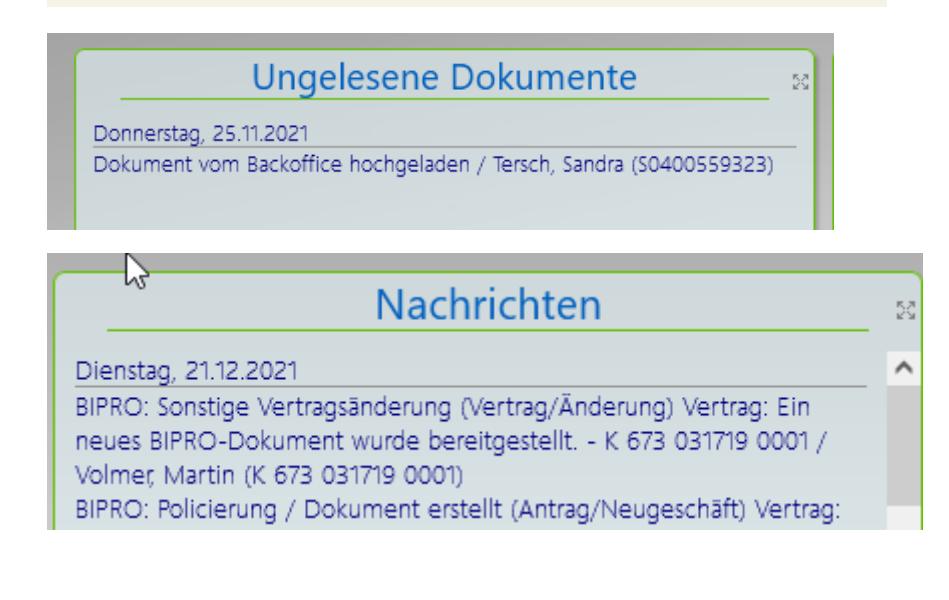

## Anlage von automatischen Aufgaben

Hier können Sie Ihre persönlichen Einstellungen konfigurieren!

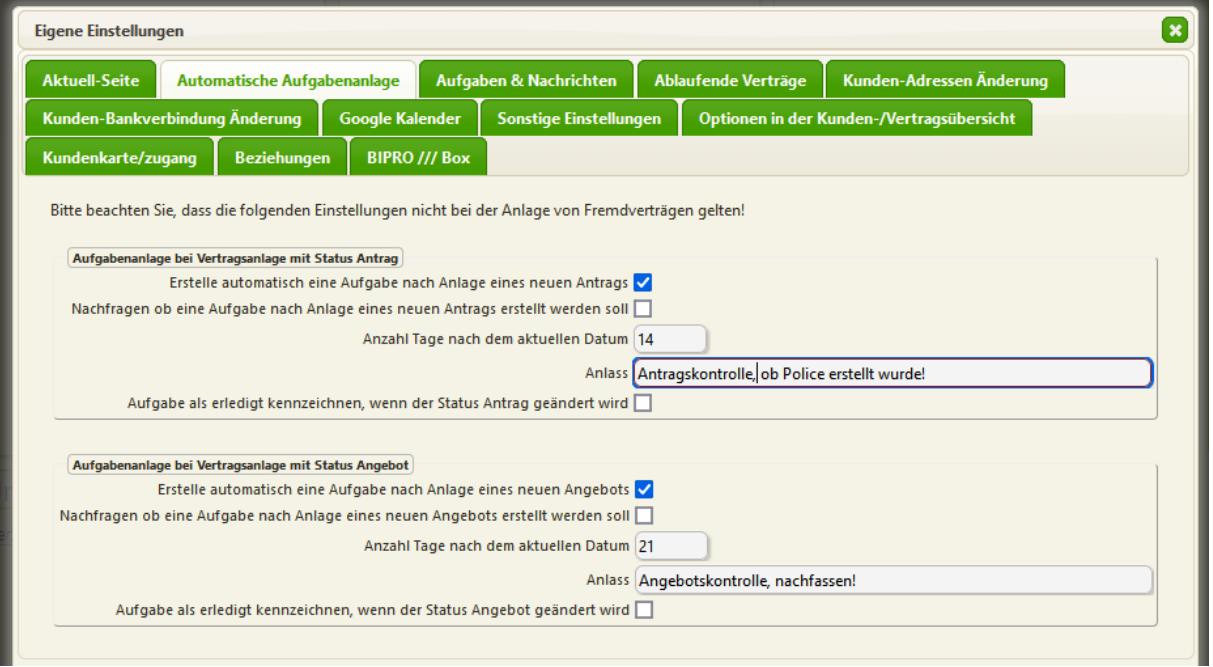

## Aufgaben einzeln anlegen

п

Sie können Aufgaben von verschiedenen Stellen aus neu anlegen. Anhänge an Aufgaben können Sie erst hinzufügen, wenn die Aufgabe einmal gespeichert ist.

1. Aufgabe beim Kunden oder Vertrag neu anlegen, Variante 1 mit Rechtsklick über dieses Menü:

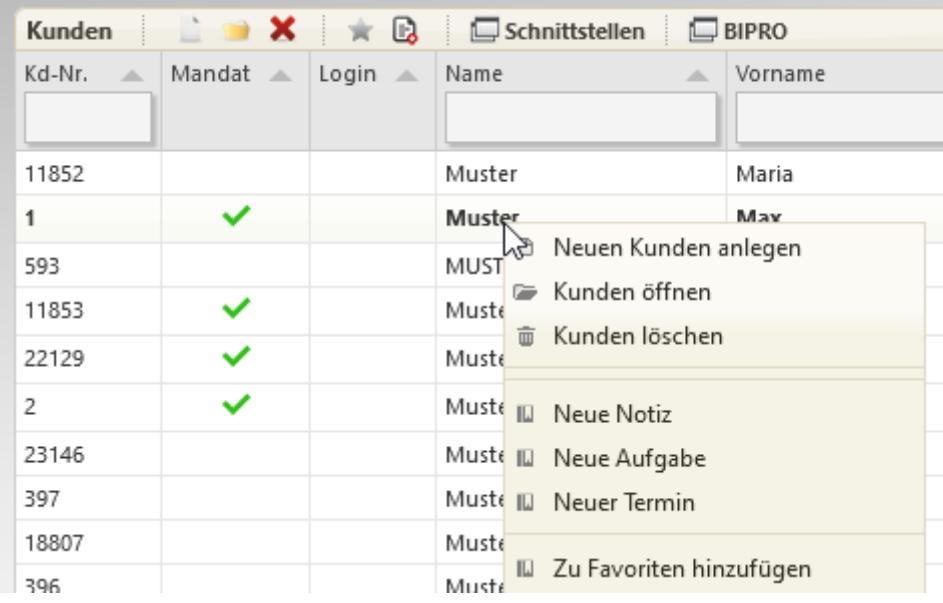

2. Variante 2, Kunden mit Doppelklick öffnen, dann rechts aussen auf "AUFGABEN" "Erstellen"<br>Sonstiges enter the service in the service in the service in the sonstiges

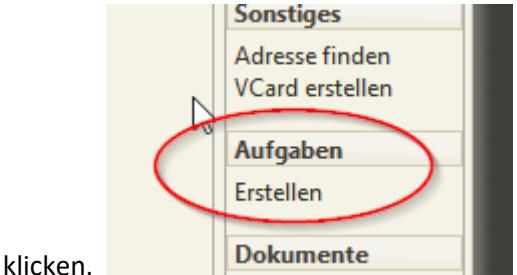

3. Variante 3 über das linke Menü den Punkt "Termine & Aufgaben" öffnen und dort auf Aufgaben klicken. Hier können Sie alle bereits angelegten Aufgaben einsehen, ändern oder löschen. Auch mit rechts aussen "NEU" eine neue Aufgabe anlegen.

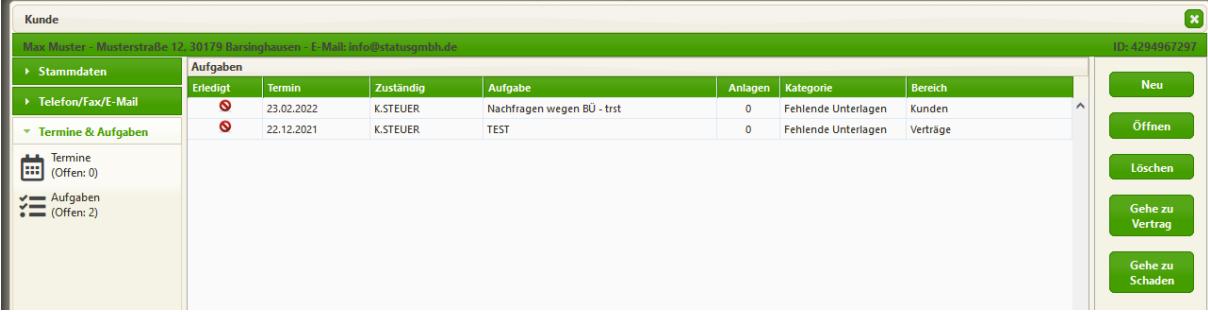

4. Genauso geht es beim Vertrag. Das wird hauptsächlich genutzt, da Aufgaben zu 90% Vertragsbezogen sind. Kündigungen, Neuabschlüsse usw.

## Gesamtübersicht der Aufgaben und Termine

Im Hauptmenü finden Sie den zentralen Zugang zu ALLES Aufgaben und Terminen.

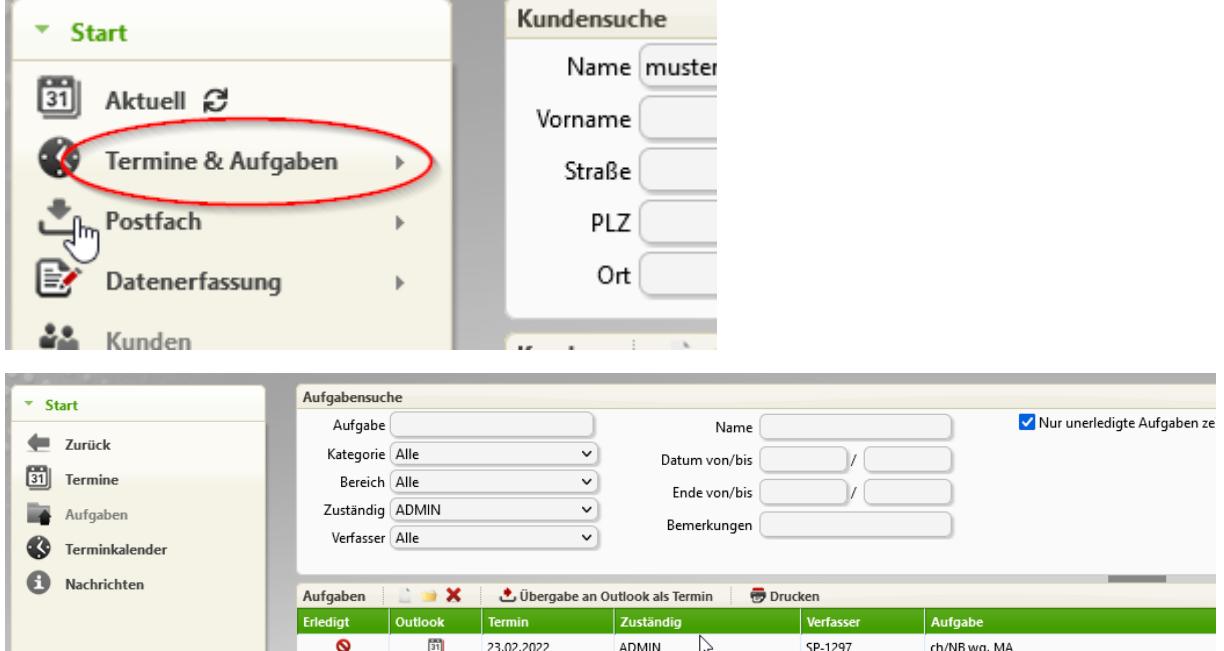